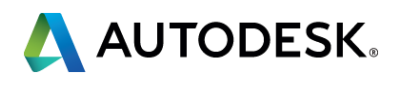

### **Parametric Drawing in Autodesk® AutoCAD®: It's All About Relationships**

### Rick Ellis

President, CADapult Software Solutions

[rick@cadapult-software.com](mailto:rick@cadapult-software.com) @theRickEllis

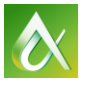

- Welcome
- Who am I
- Who are you
- **Class surveys**

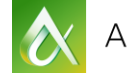

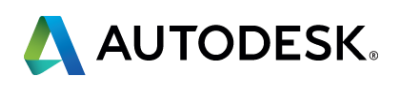

## **Introduction**

### **Lab Assistants**

- **Curt Moreno** 
	- **Kung Fu Drafter**
- **Michael Beall** 
	- **CAD Trainer Guy**
- **Gary Rosen** 
	- **Carlson Software**

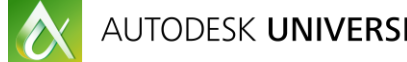

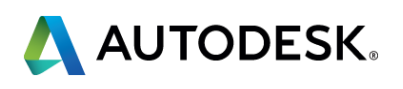

At the end of this class, you will be able to:

- Create geometric relationships between objects by adding constraints
- Define dimensional constraints
- **Indentify and edit constrained objects**
- Use inferred constraints to have AutoCAD automatically define constraints for you

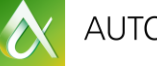

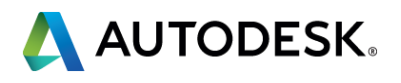

# **Key learning objectives**

### **Agenda**

- **Overview**
- What is parametric drawing?
- **Parametric Constraints**
- **Geometric Constraints**
- **Dimensional Constraints**
- **Constraints in Dynamic Blocks**
- Constraints to manage annotation?

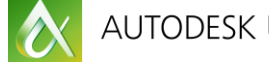

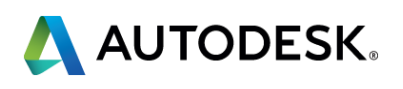

### **What About Questions???**

- **Lab Assistants are here to help you**
- Short time for questions at the end of each topic
- **After the session**
- **Follow-up roundtable discussion**
- Via email rick@cadapult-software.com

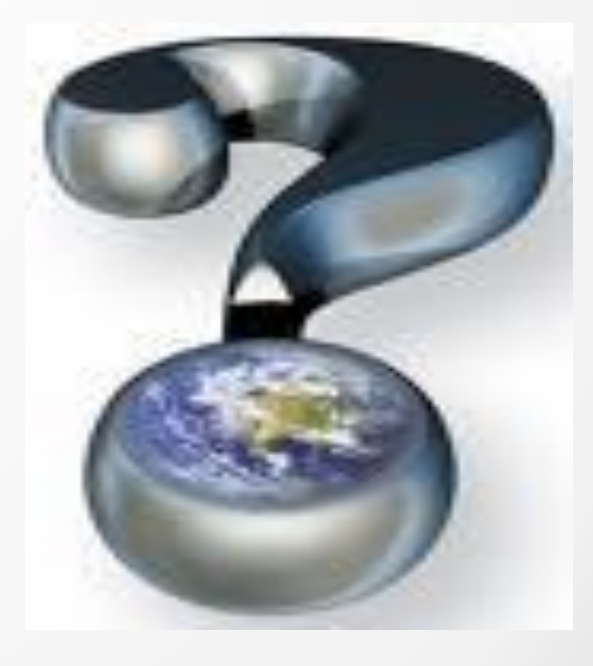

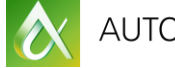

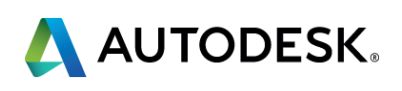

# Examples of Parametric Drawings

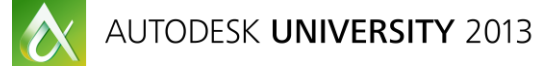

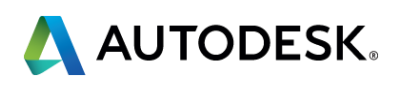

Have you ever wanted to…

- Keep two lines parallel or perpendicular even if you edit one?
- Keep two lines the same length throughout the editing process?
- Maintain any important geometric relationships between objects?
- **Edit a dimension and have the object update?**

If you answered "Yes" to any of these questions then the answer is Parametric drawing.

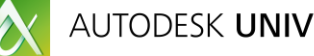

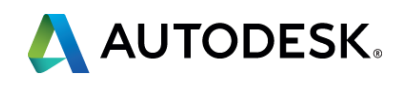

### **Overview**

## **What is parametric drawing?**

- The Autodesk Definition: "Feature in AutoCAD that assigns constraints to objects, establishing the distance, location, and orientation of objects with respect to other objects."
- A feature that allows objects to be related to each other.
- **"Sticky" or persistent object snaps.**
- **Dimensions that drive geometry.**

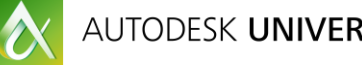

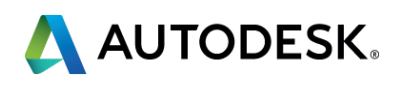

### **Parametric Constraints**

- **Constraints are associations and restrictions applied to 2D geometry.**
- **AutoCAD uses two types of Parametric Constraints:** 
	- Geometric Constraints
	- **Dimensional Constraints**

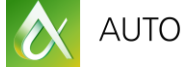

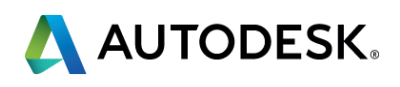

### **Geometric Constraints**

- The Autodesk Definition: "Rules that define the geometric relationships of objects (or points of objects) elements and control how an object can change shape or size."
- **"Sticky" Object Snaps. They maintain the geometric relationship between** objects rather than setting it once at the time you use the object snap and then allowing it to change in the future.
- Add intelligence to your drawings.
- **Allow you to think more about modeling and less about drafting.**

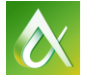

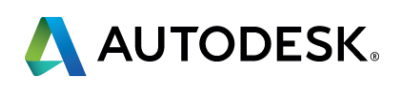

## **Types of Geometric Constraints**

- **Coincident**
- **Co-linear**
- **Perpendicular**
- **Parallel**
- **Horizontal**
- **•** Vertical
- **Tangent**
- **Concentric**
- **Equal**
- **Symmetric**
- **Smooth**
- **Fixed**

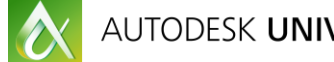

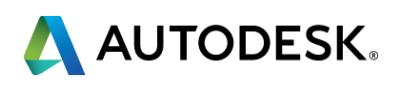

### **Geometric Constraints**

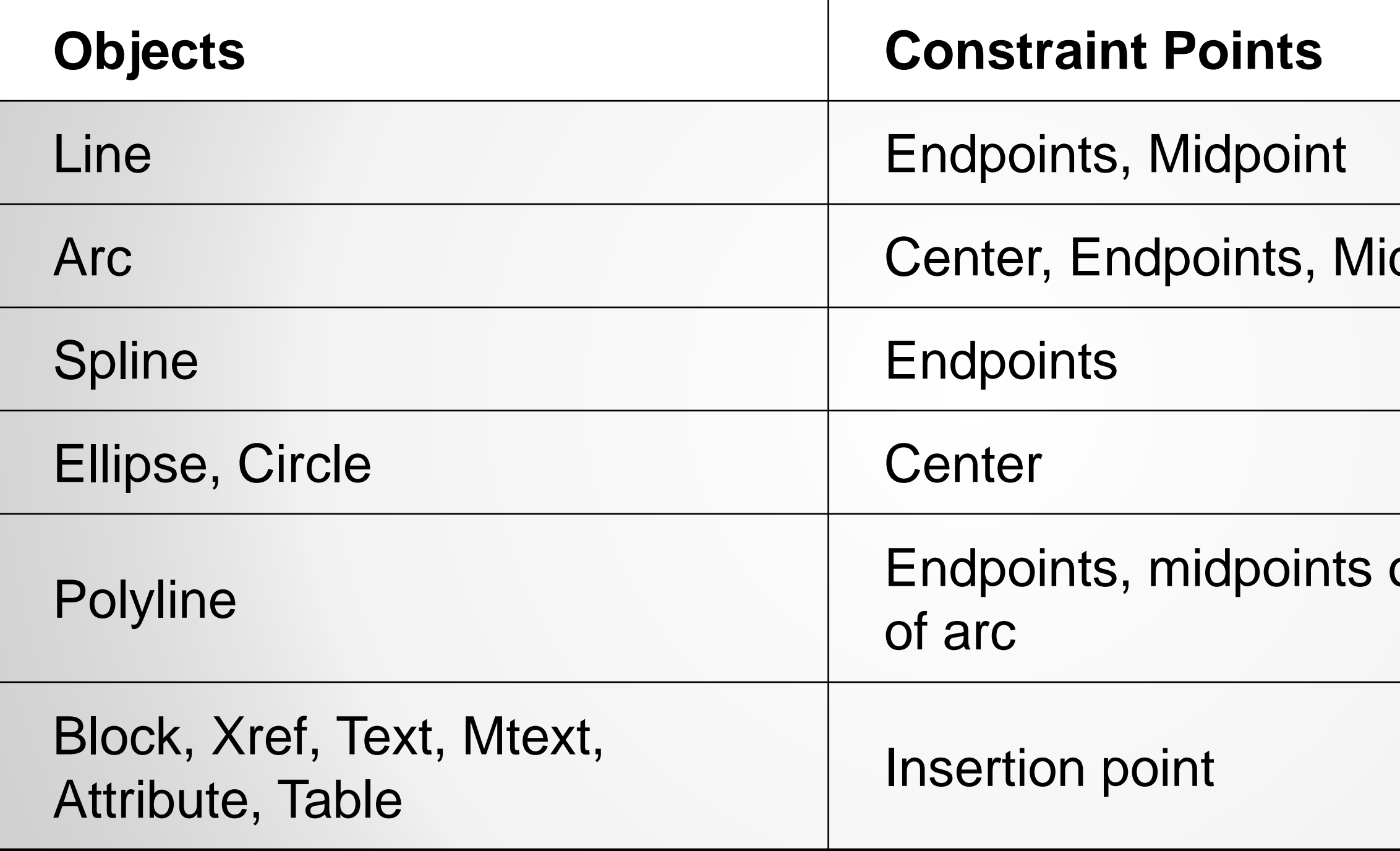

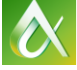

### dpoint

### of line and arc, center

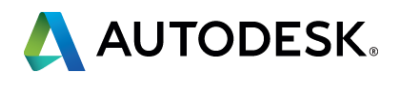

## **Adding Constraints Automatically**

- **Auto-Constrain**
- **Inferred Constraints**

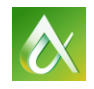

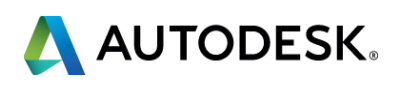

- When applying constraints between two entities AutoCAD modifies the second entity selected, leaving the first entity unmodified.
- If you convert an object that has constraints to a ployline the constraints are lost.
- If you explode a polyline that has constraints the constraints are lost.
- If you copy an object with constraints the constraints are copied if all the objects involved in the constraint are copied.

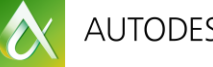

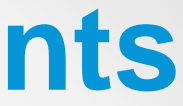

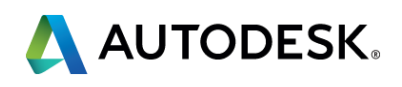

### **Tips when creating Geometric Constraints**

# Working with Geometric Constraints

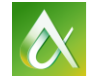

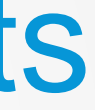

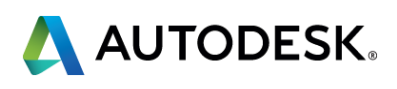

- **The Autodesk Definition: "Parametric dimensions that control the size, angle,** or position of geometry relative to the drawing or other objects. When dimensions are changed, the object resizes."
- You type the value into a dimension and the object updates.
- Can include equations.
- Can even reference other objects. For example, line 1 is twice the length of line 2.

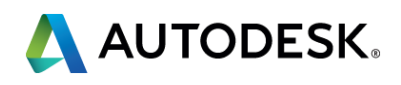

## **Types of Dimensional Constraints**

- **-** Aligned
- **Horizontal**
- **•** Vertical
- **Radial**
- **Diameter**
- **-** Angular

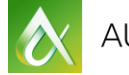

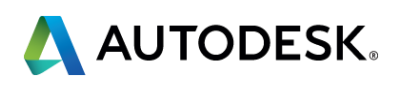

- Can constrain the following properties:
	- **Distances between objects, or between points on objects**
	- **Angles between objects, or between points on objects**
	- Sizes of arcs and circles
- **Two different kinds of dimensional constraints** 
	- **Dynamic**
	- **Annotational**

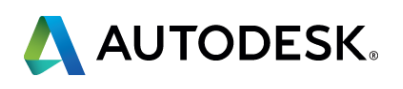

### **Dynamic**

- **Maintain the same size regardless of zoom level**
- Can easily be turned on or off globally in the drawing
- Display using a fixed, predefined dimension style
- Position the textual information automatically, and provide triangle grips with which you can change the value of a dimensional constraint
- Do not display when the drawing is plotted
- Can be converted to Annotational Constraints using the Properties Palette

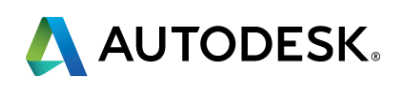

### **•** Annotational

- Change their size when zooming in or out
- **Display individually with layers**
- **Display using the current dimension style**
- **Provide grip capabilities that are similar to those on dimensions**
- **Display when the drawing is plotted**
- Can be converted to Dynamic Constraints using the Properties Palette

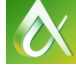

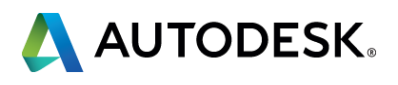

- When applying dimensional constraints AutoCAD modifies the constrained geometry to satisfy the new constraint.
- If you convert an object that has constraints to a ployline the constraints are lost.
- If you explode a polyline that has constraints the constraints are lost.
- If you copy an object with dimensional constraints the constraints are copied.
- **Dimensional constraints can contain equations.**

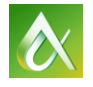

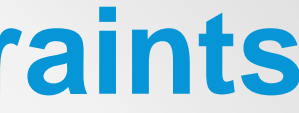

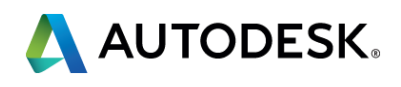

### **Tips when creating Dimensional Constraints**

# Working with Dimensional Constraints

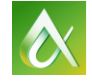

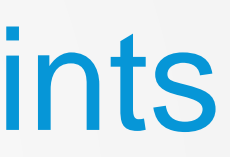

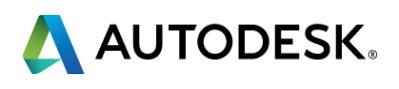

- Both geometric and dimensional constraints can be used in dynamic blocks.
- Constraint Parameters combine the features of a dimensional constraint and a block parameter.
- Add constraints to blocks in the block editor using the commands on the Block Editor tab of the Ribbon.

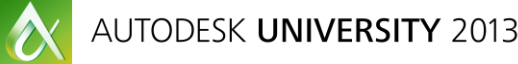

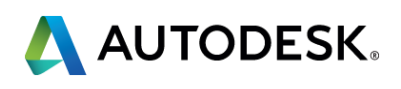

## **Constraints in Dynamic Blocks**

# Working with Constraints in Dynamic Blocks

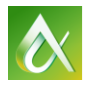

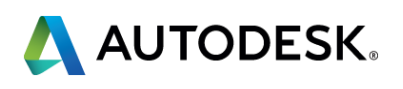

- **Geometric Constraints are like "Sticky"** Object Snaps.
- The second object is the one changed.
- **Dimensional Constraints let you edit objects** by changing the dimension value.

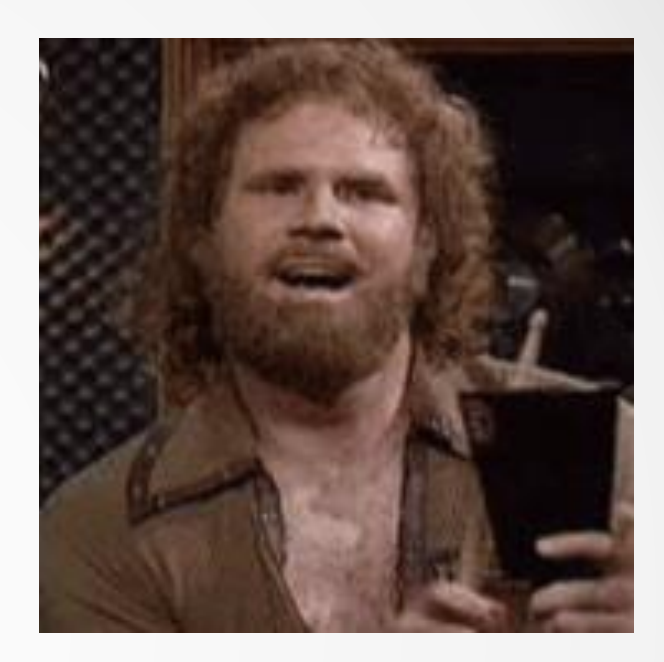

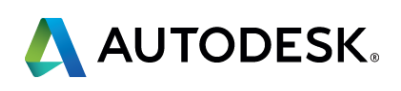

## **Things to Remember**

## **Still Have Questions???**

- **After the session**
- **Via email** [rick@cadapult-software.com](mailto:rick@cadapult-software.com)
- **Follow-up Round Table discussion** 
	- **AC2480-R**
	- **Thursday 2:30 PM San Polo 3401**

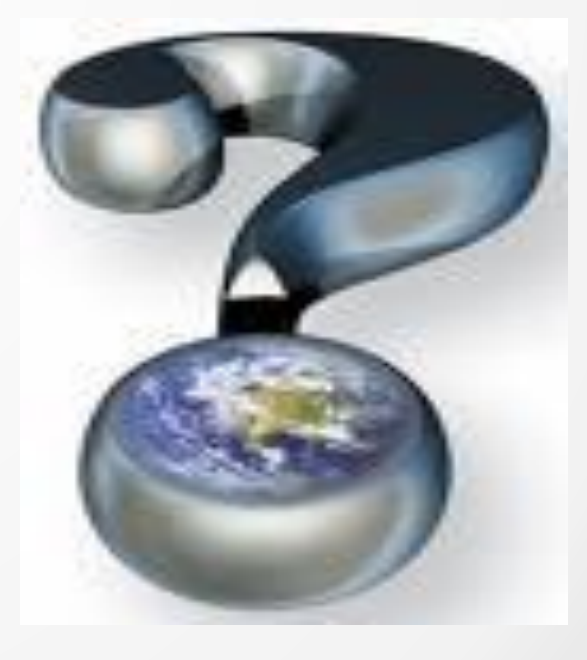

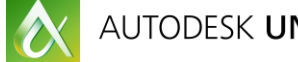

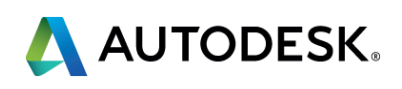

### Thank you for your time and attention!

### Rick Ellis rick@cadapult-software.com

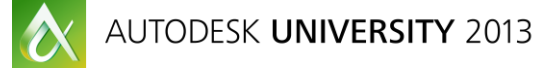

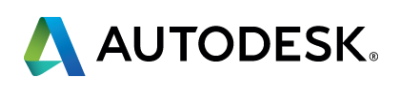

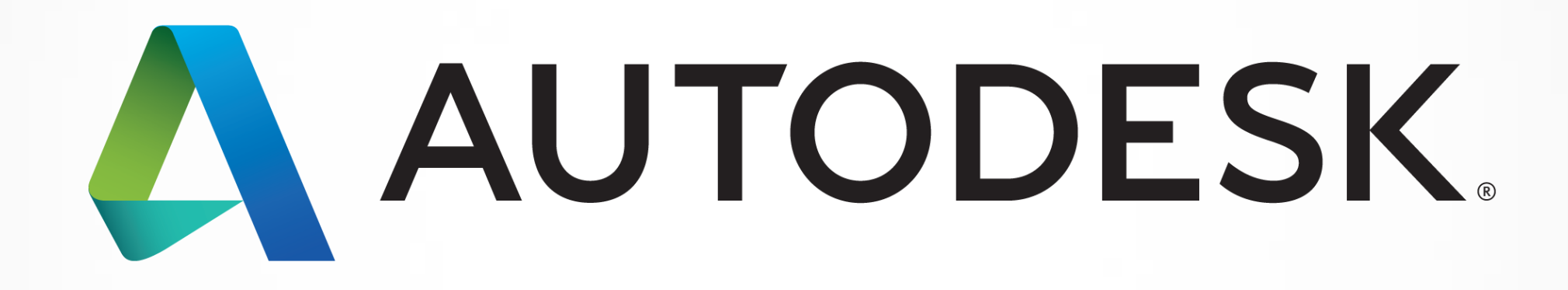

Autodesk is a registered trademark of Autodesk, Inc., and/or its subsidiaries and/or affiliates in the USA and/or affiliates in the USA and/or other countries. All other brand names, product names, or trademarks belong to in this document. © 2013 Autodesk, Inc. All rights reserved.

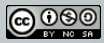